## **Abruf der Leistungsübersicht im Staatsexamensstudiengang Rechtswissenschaft**

- 1. Loggen Sie sich in das eKVV ein.
- 2. Wählen Sie im eKVV die Prüfungsverwaltung.

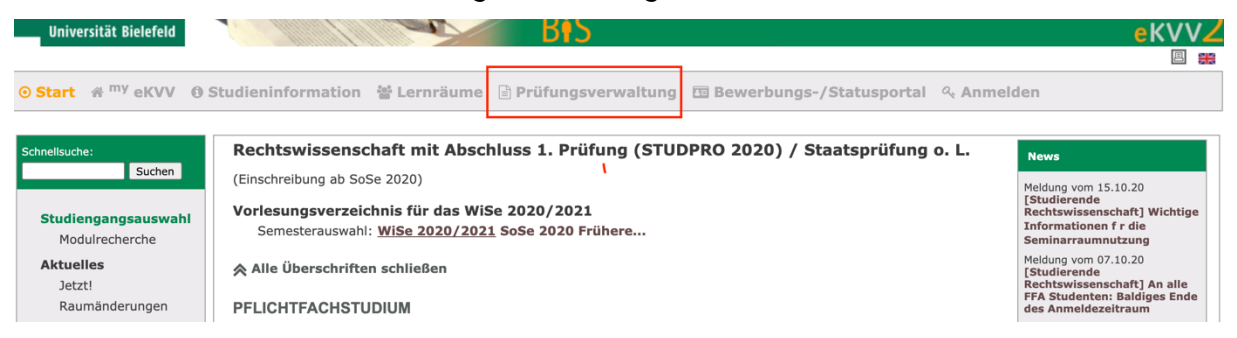

3. Wählen Sie im Menü auf der linken Seite "Leistungsübersicht Staatsexamen Rechtswissenschaft". Alle anderen Links auf dieser Seite sind noch nicht an den Staatsexamensstudiengang angepasst und können daher ignoriert werden.

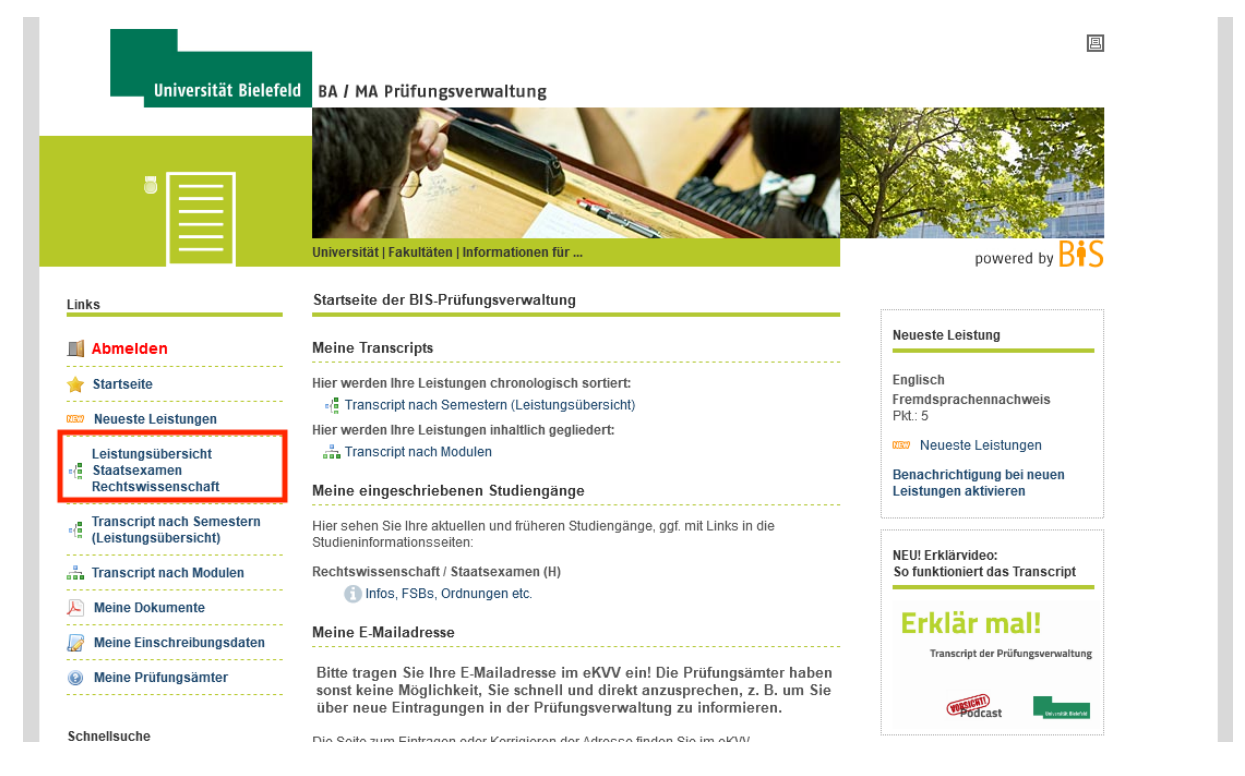

4. Nach Aufruf der Leistungsübersicht können Sie diese auch als pdf abspeichern.

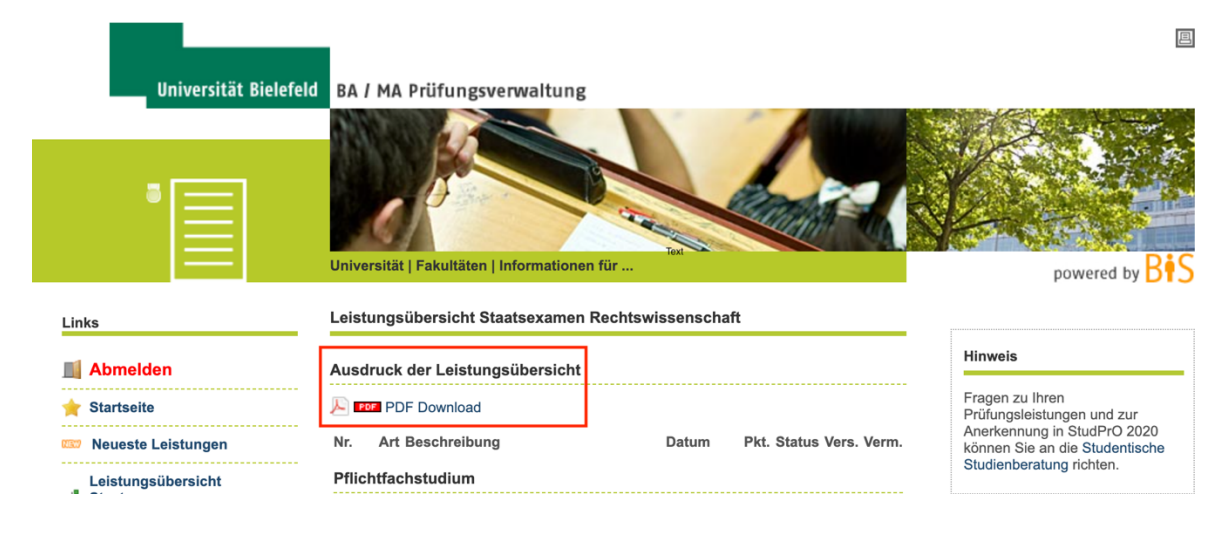